# **Présentation service en ligne : Contrat d'apprentissage**

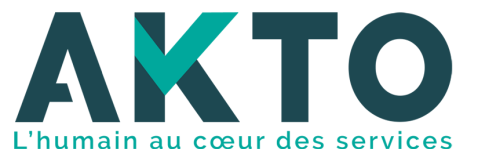

MàJ – 17.09.2020

## **Sommaire**

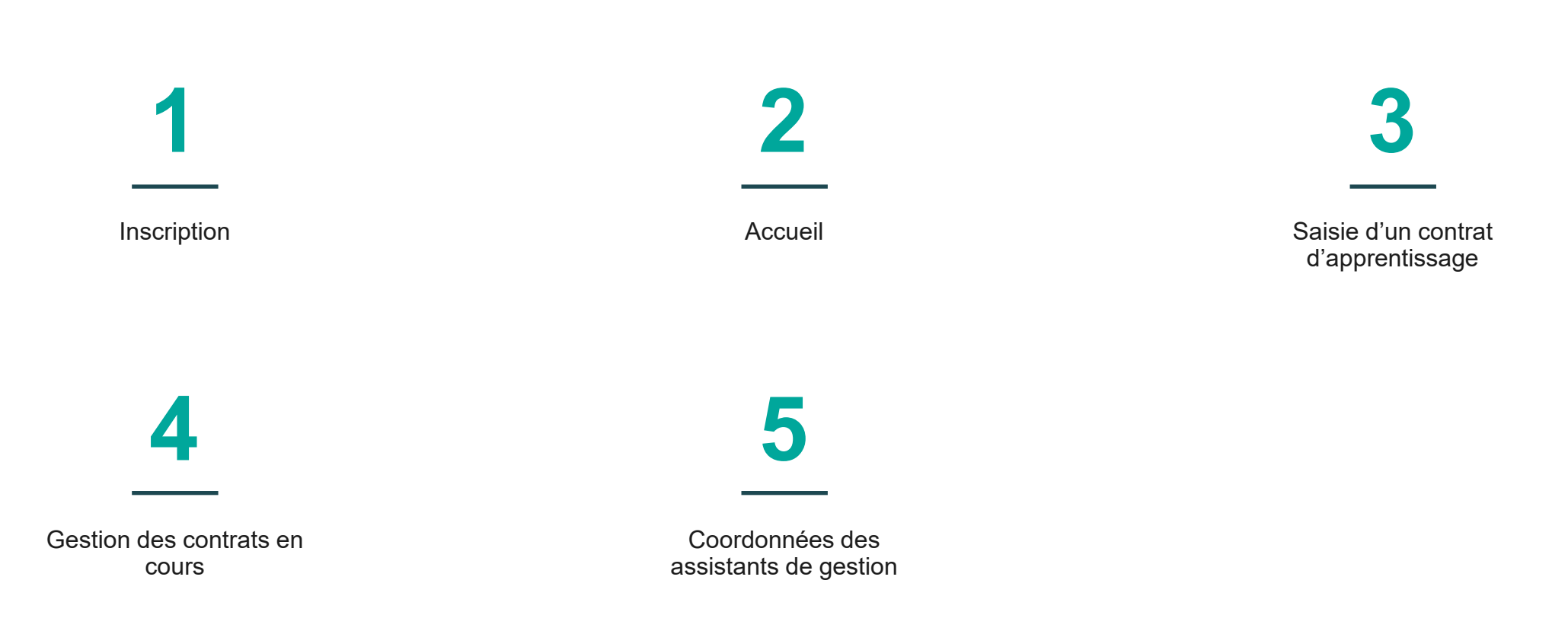

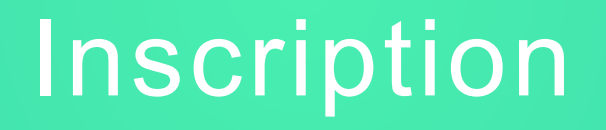

**1**

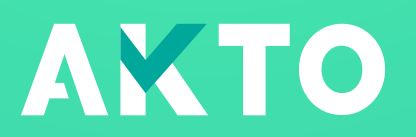

#### Inscription sur le service en ligne Données utiles à l'inscription

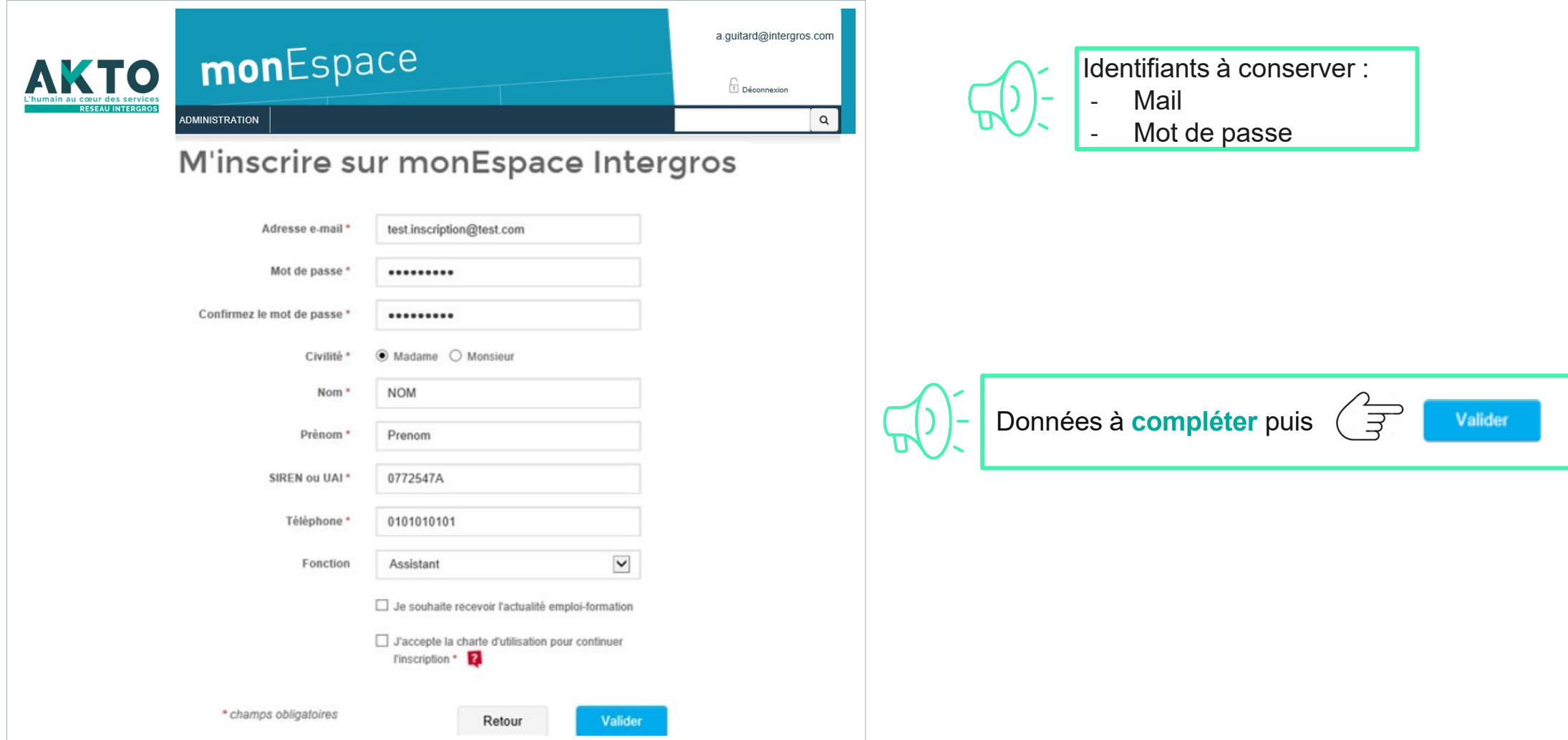

4

#### Inscription sur le service en ligne Confirmation d'inscription

5

#### **1. Un mail automatique est envoyé afin de vous permettre de confirmer votre inscription**

#### **2. Cliquer sur le lien**

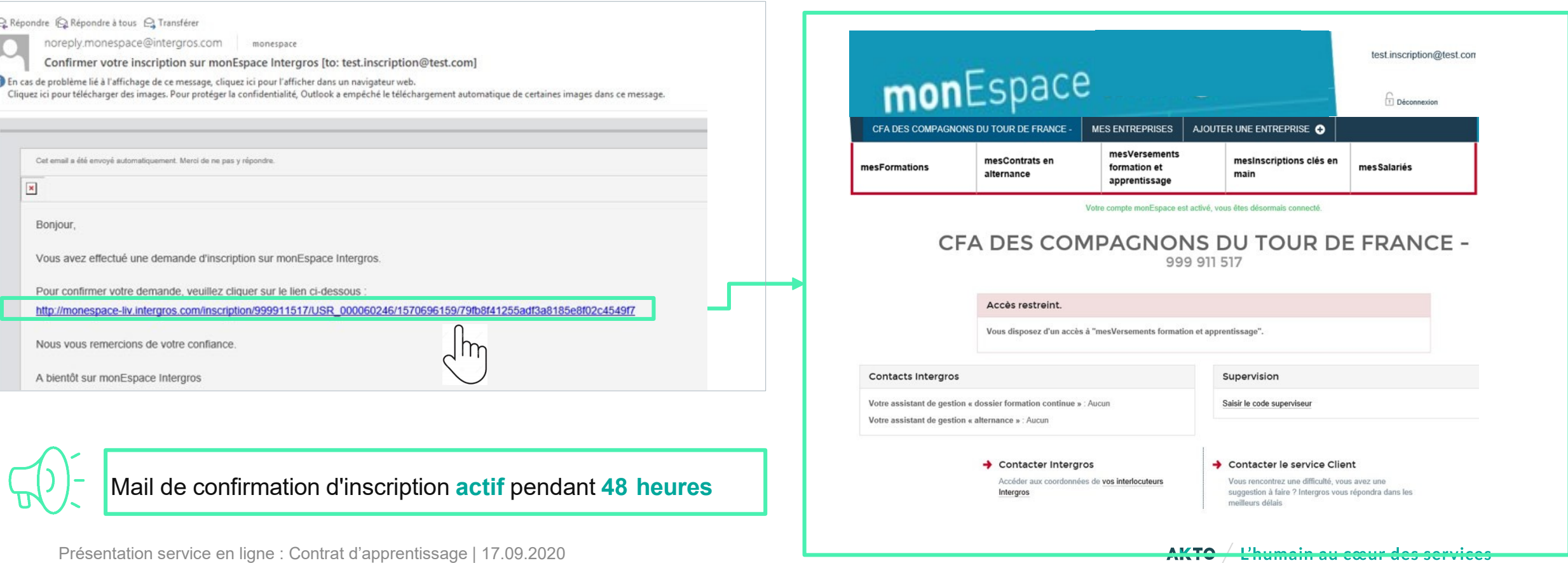

#### Inscription sur le service en ligne Validation d'inscription

- **1. Un courrier est transmis au CFA afin de lui communiquer le « code superviseur »**
- **2. Le superviseur doit renseigner le « code superviseur » sur monEspace**

**Nous vous** 

**TOUR DE** 

Pour votre

**KG025E** 

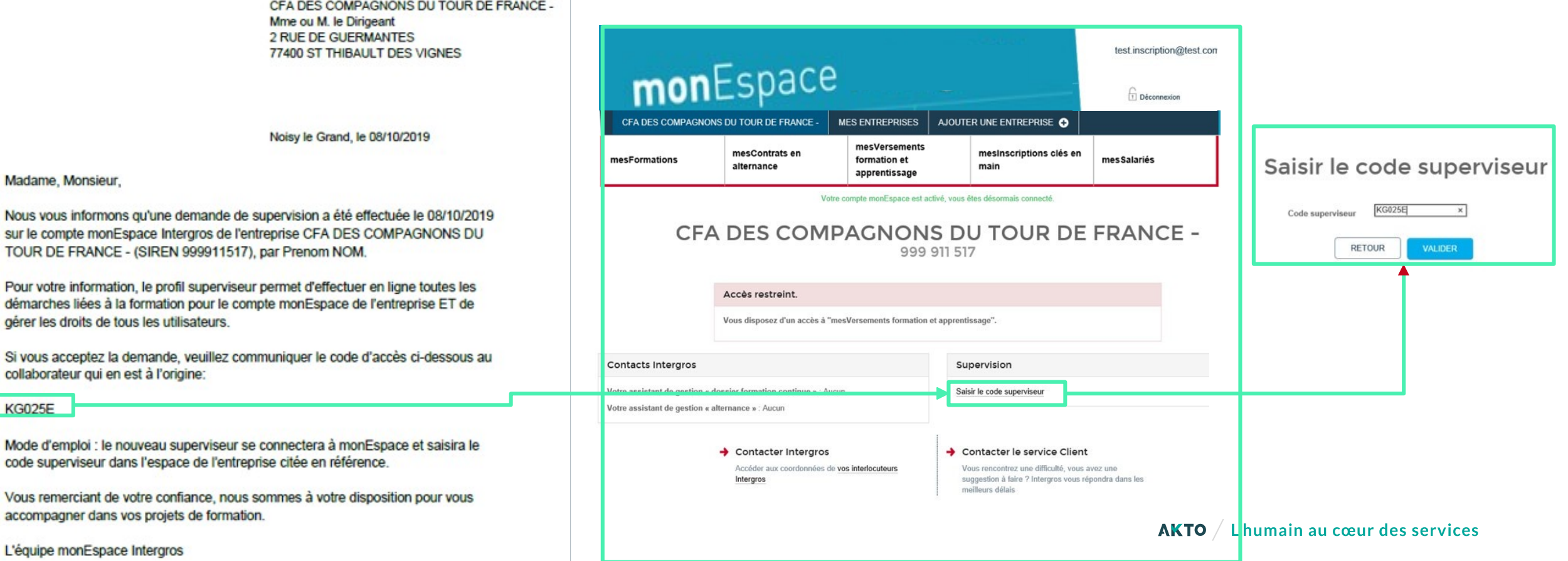

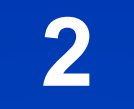

# Accueil

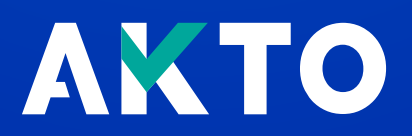

# Ecran 1 : Accueil CFA

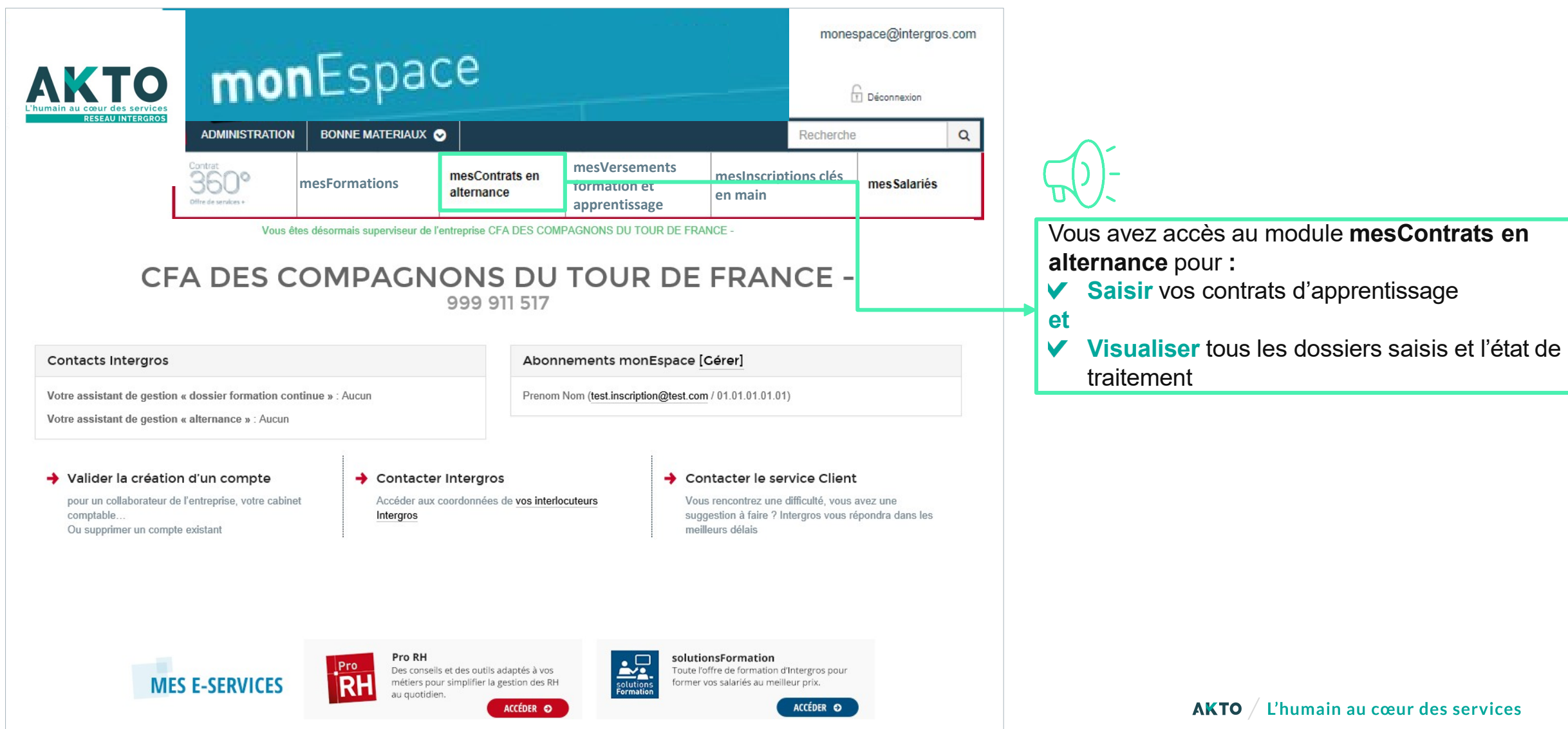

# Ecran 2 : Accueil mes Contrats en alternance

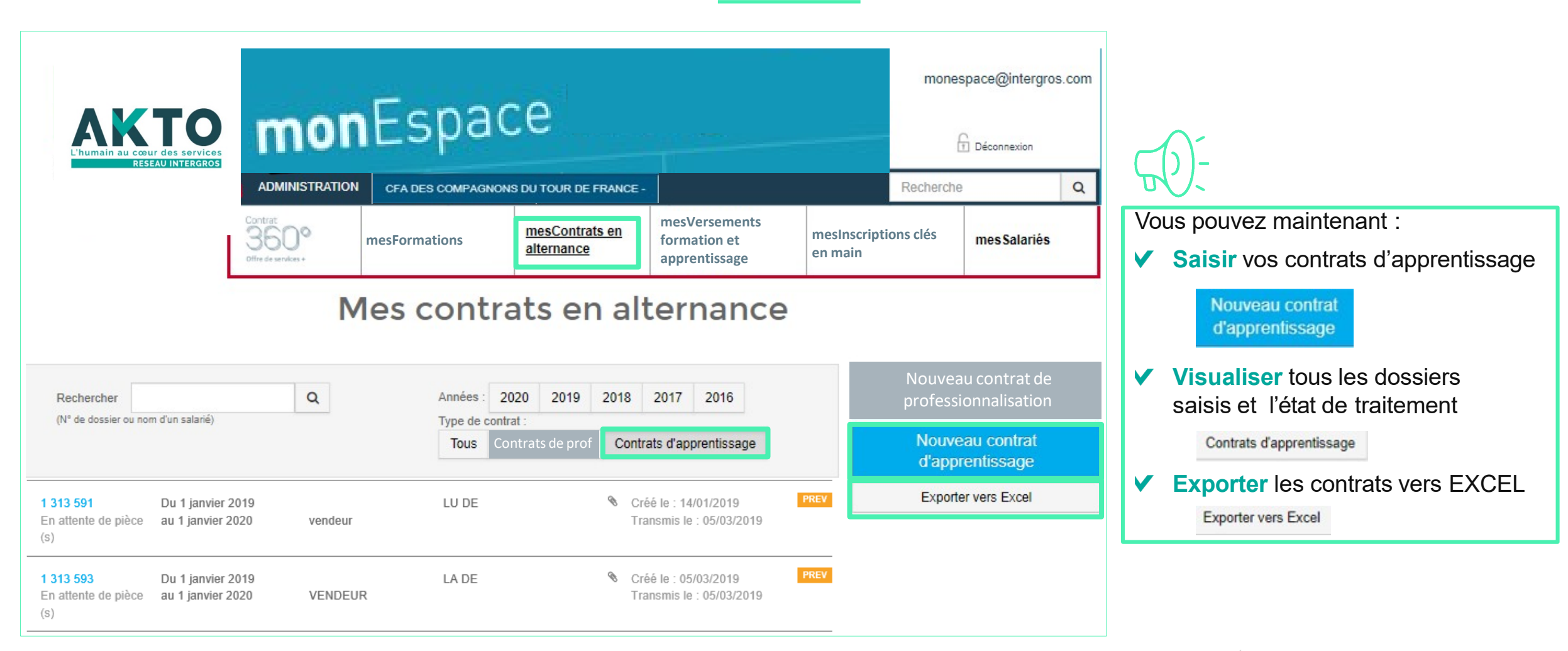

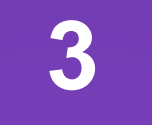

## Saisie d'un contrat d'apprentissage

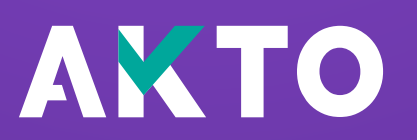

# Ecran 1 : Données employeurs

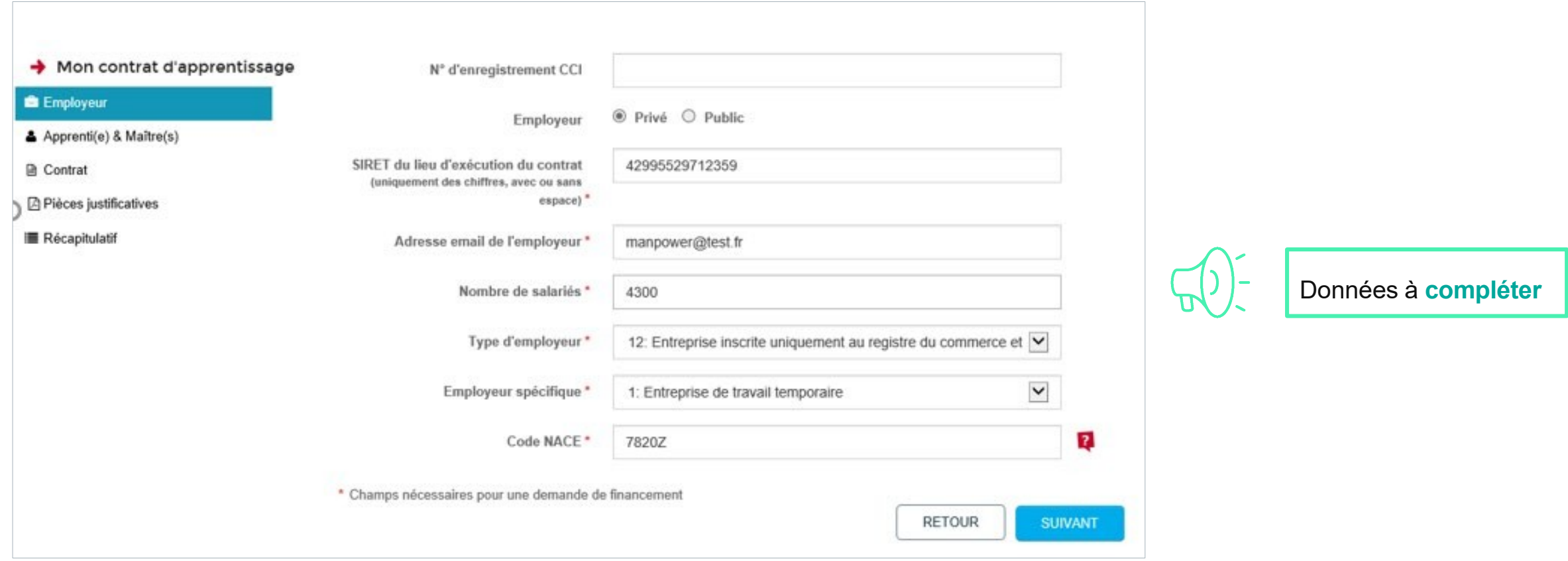

#### Ecran 2 : Données Apprentis & Maitres d'apprentissage

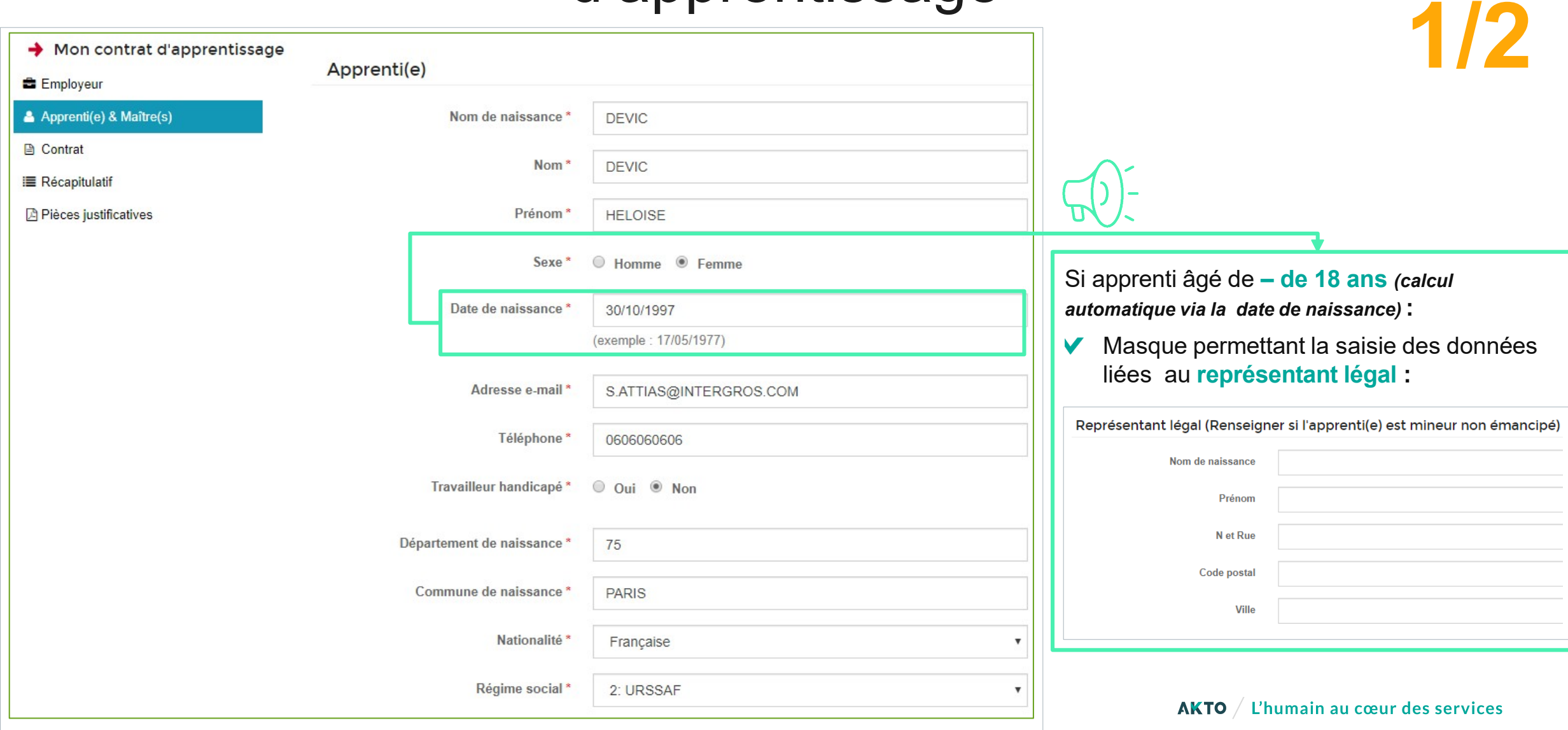

### Ecran 2 : Données Apprentis & Maitres d'apprentissage

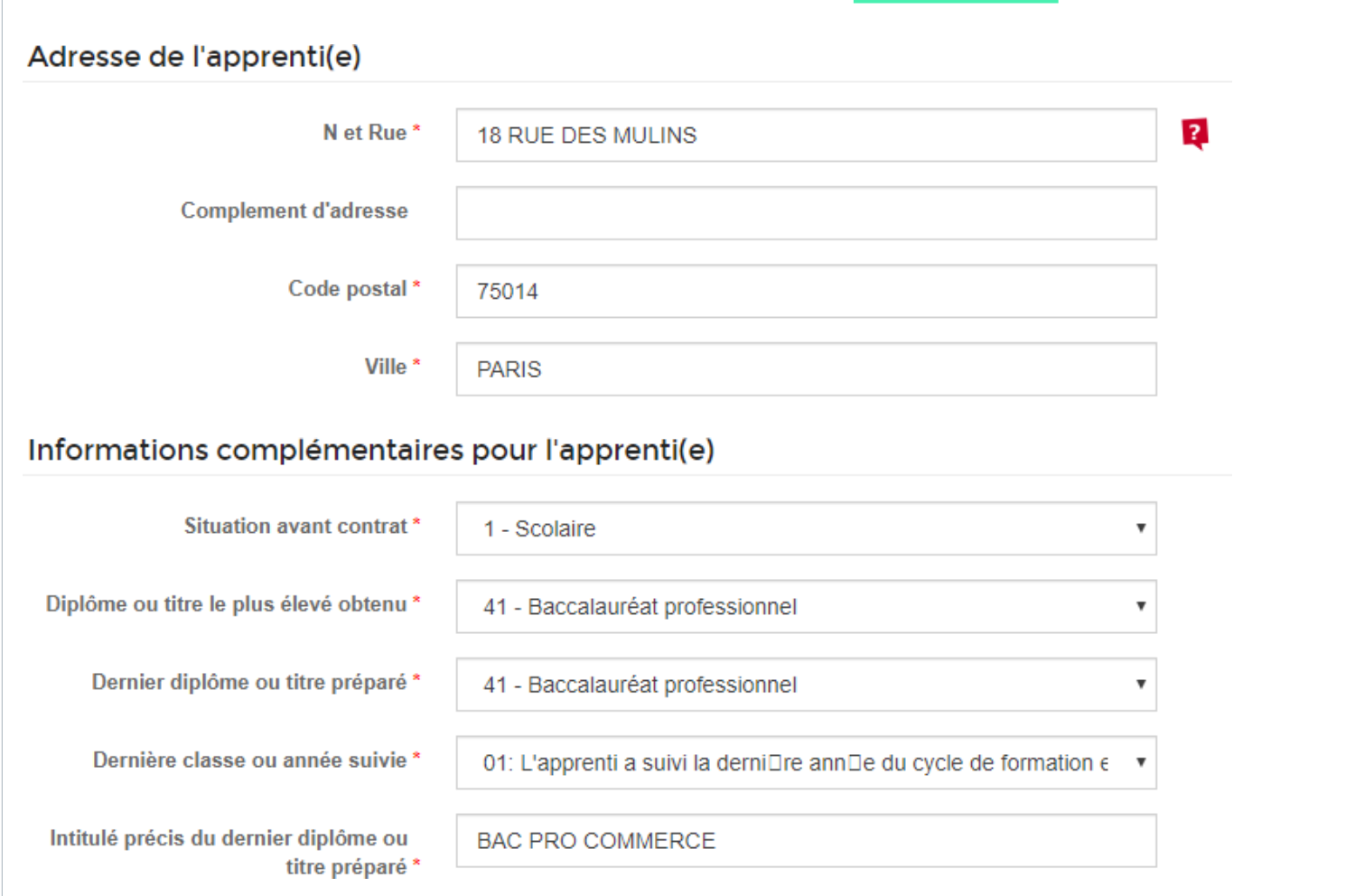

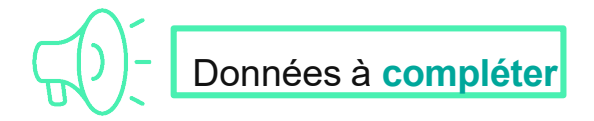

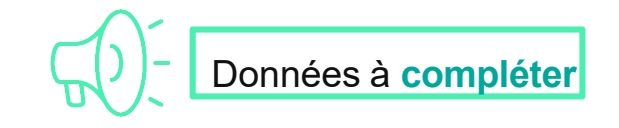

**2/2**

### Ecran 3 : Données contrat

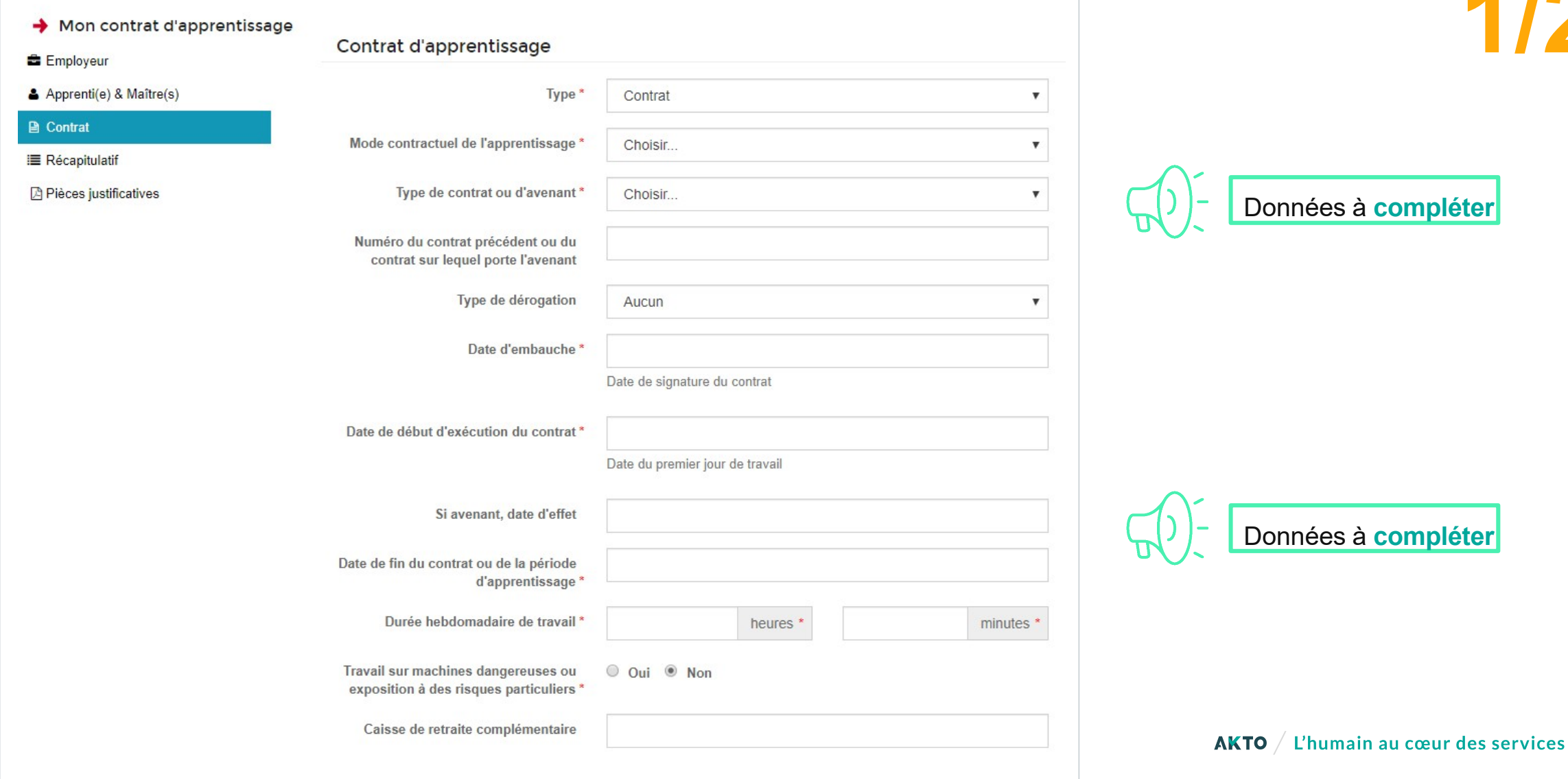

14

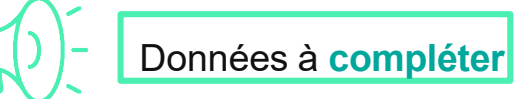

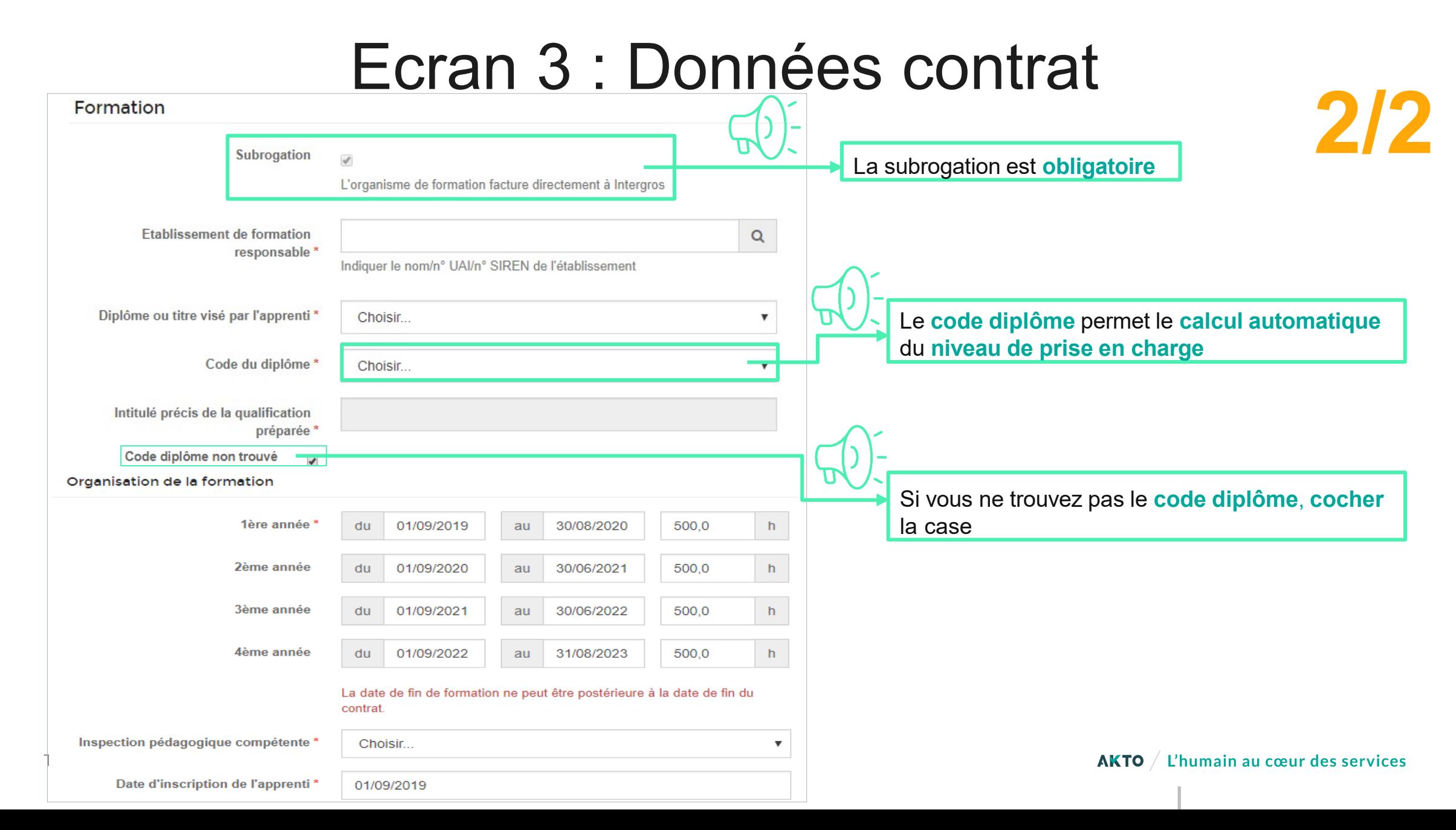

## Ecran 4 : Pièces justificatives

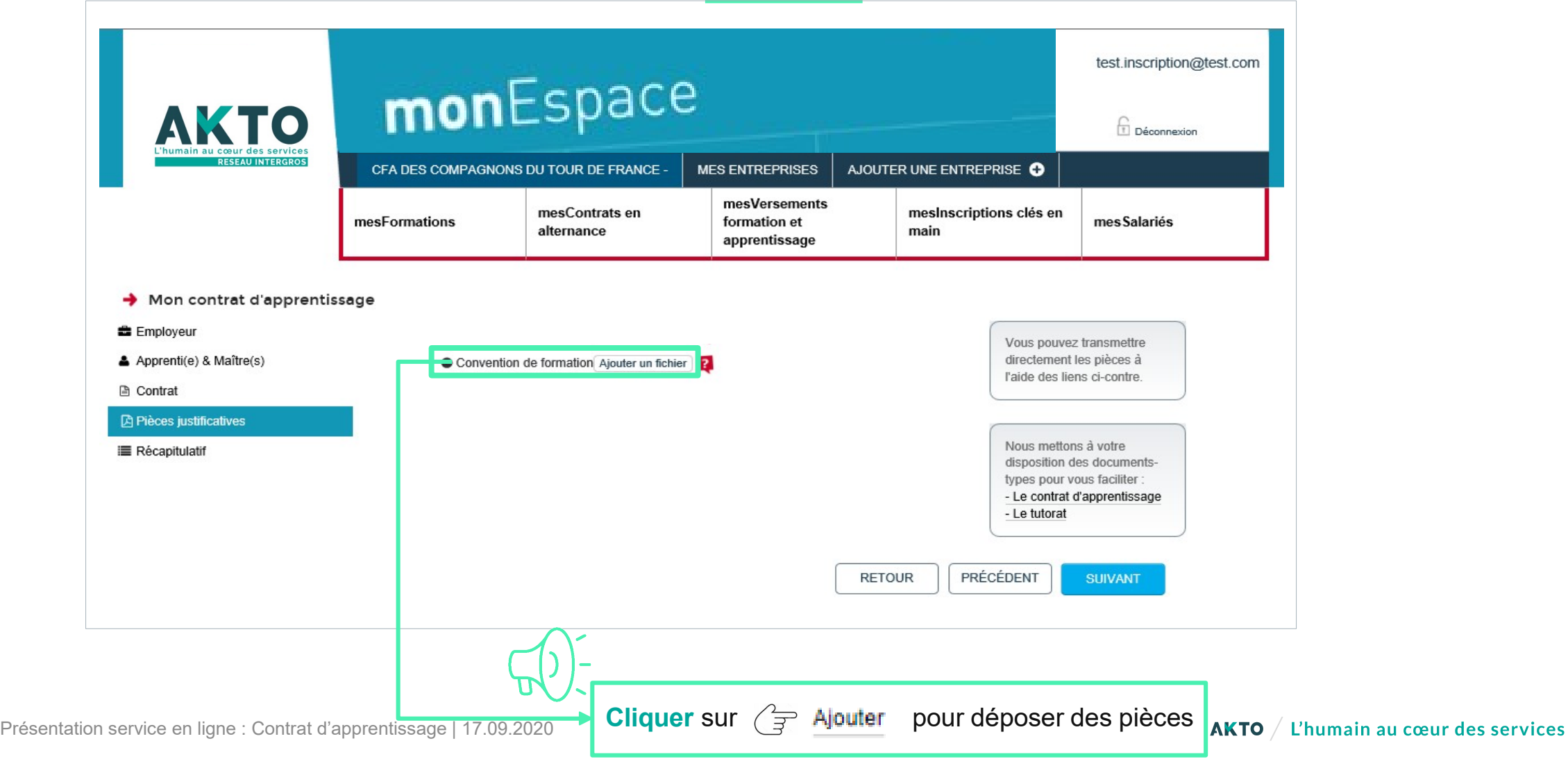

## Ecran 5 : Récapitulatif

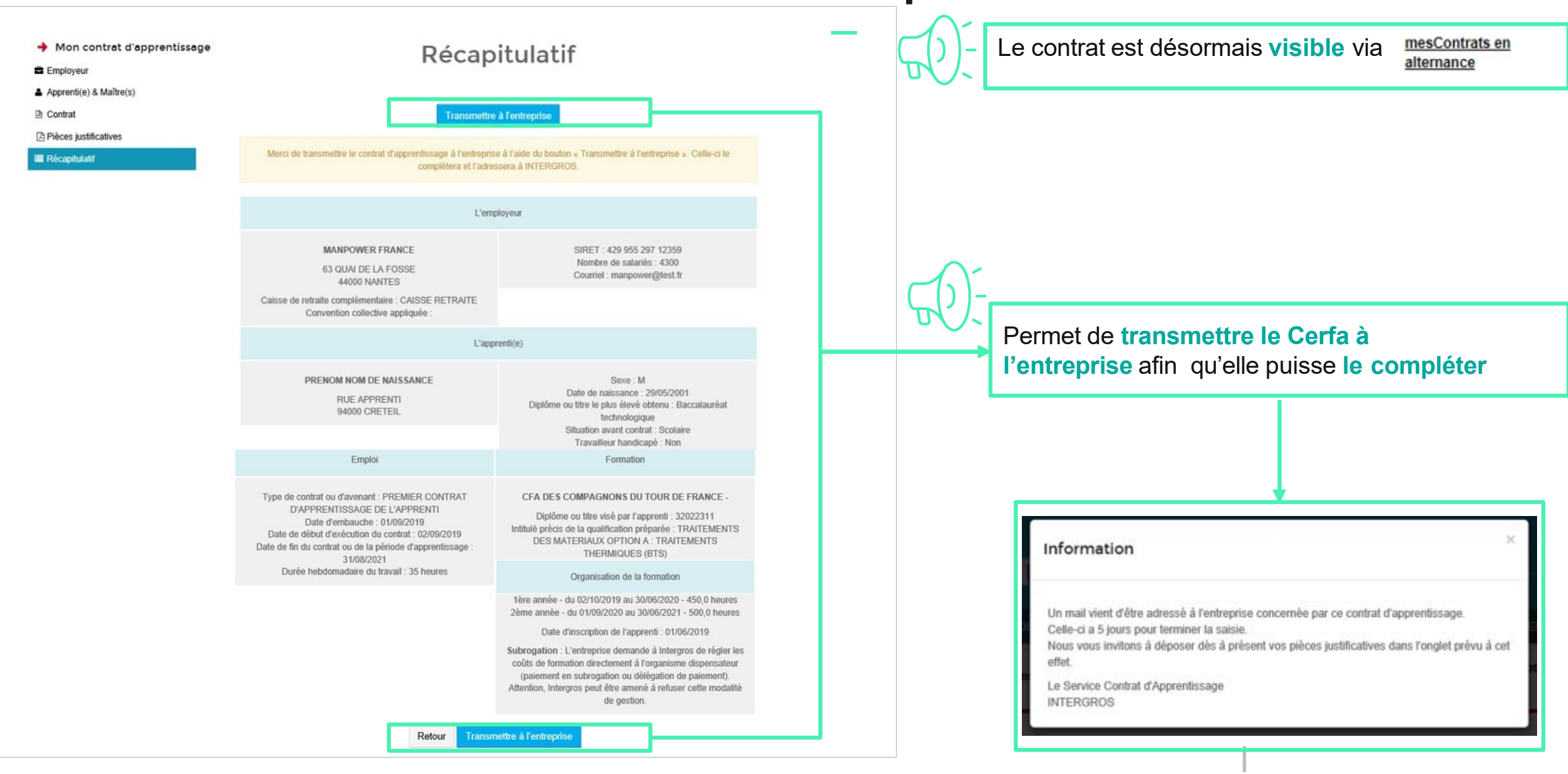

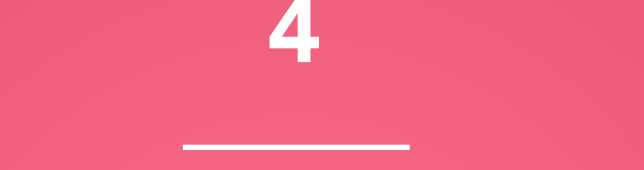

#### Gestion des contrats en cours

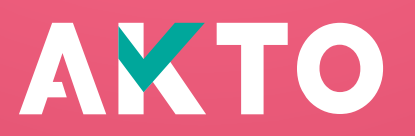

### Gestion des contrats A partir de l'Ecran d'accueil

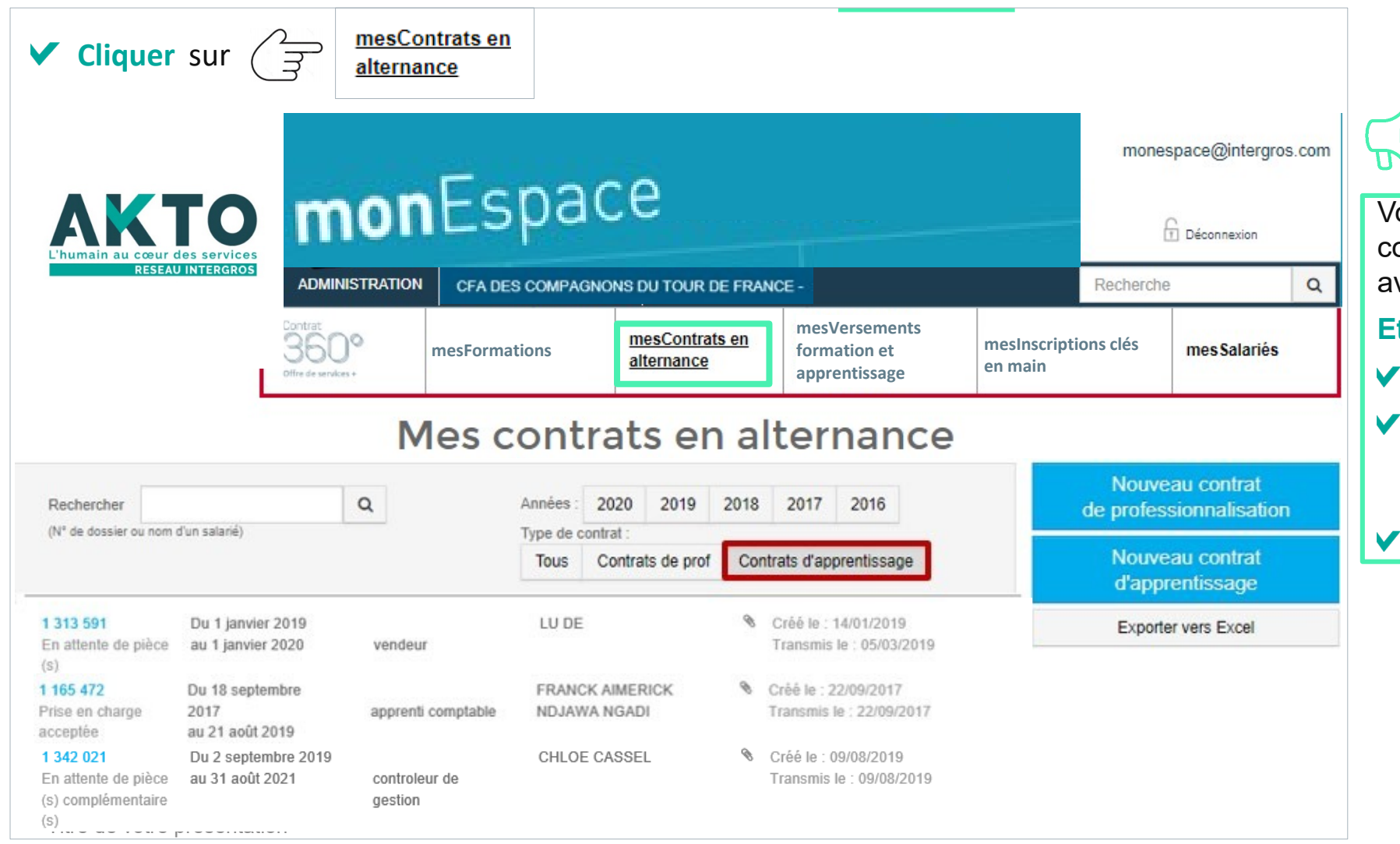

Vous pouvez **visualiser** tous les contrats saisis et / ou en cours avec l'état de traitement.

#### **Etat de traitement :**

- **V** En attente de pièce(s)
- En attente de  $\blacktriangledown$ pièce(s) complémentaire(s)

Prise en charge acceptée

### Gestion des contrats Dépôt de pièces

 $\frac{7}{7}$  1 331 387

**Cliquer** sur le numéro de dossier concerné

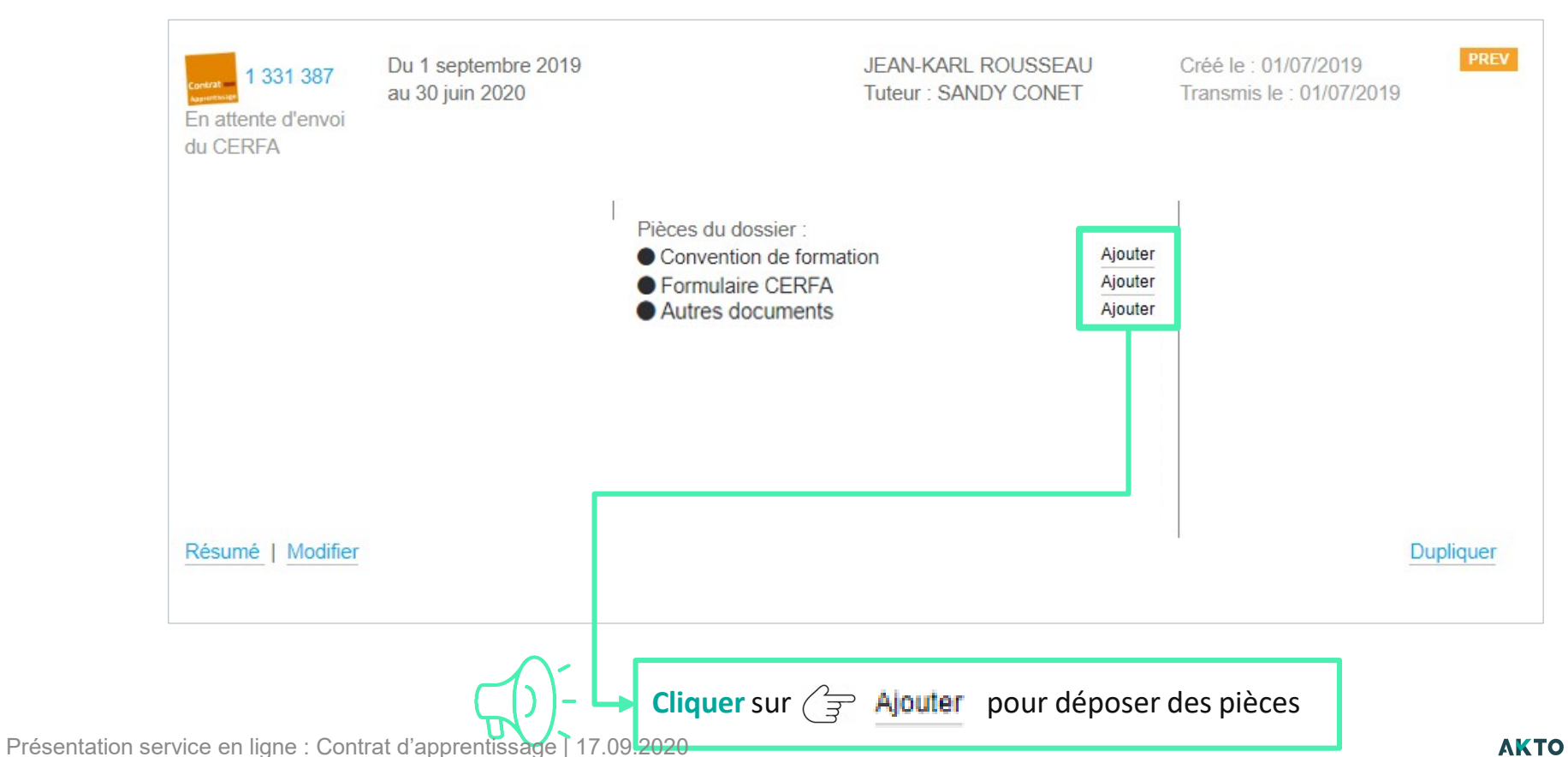

 $AKTO / L'$ humain au cœur des services

### Gestion des contrats Vérifier l'avancement du dossier

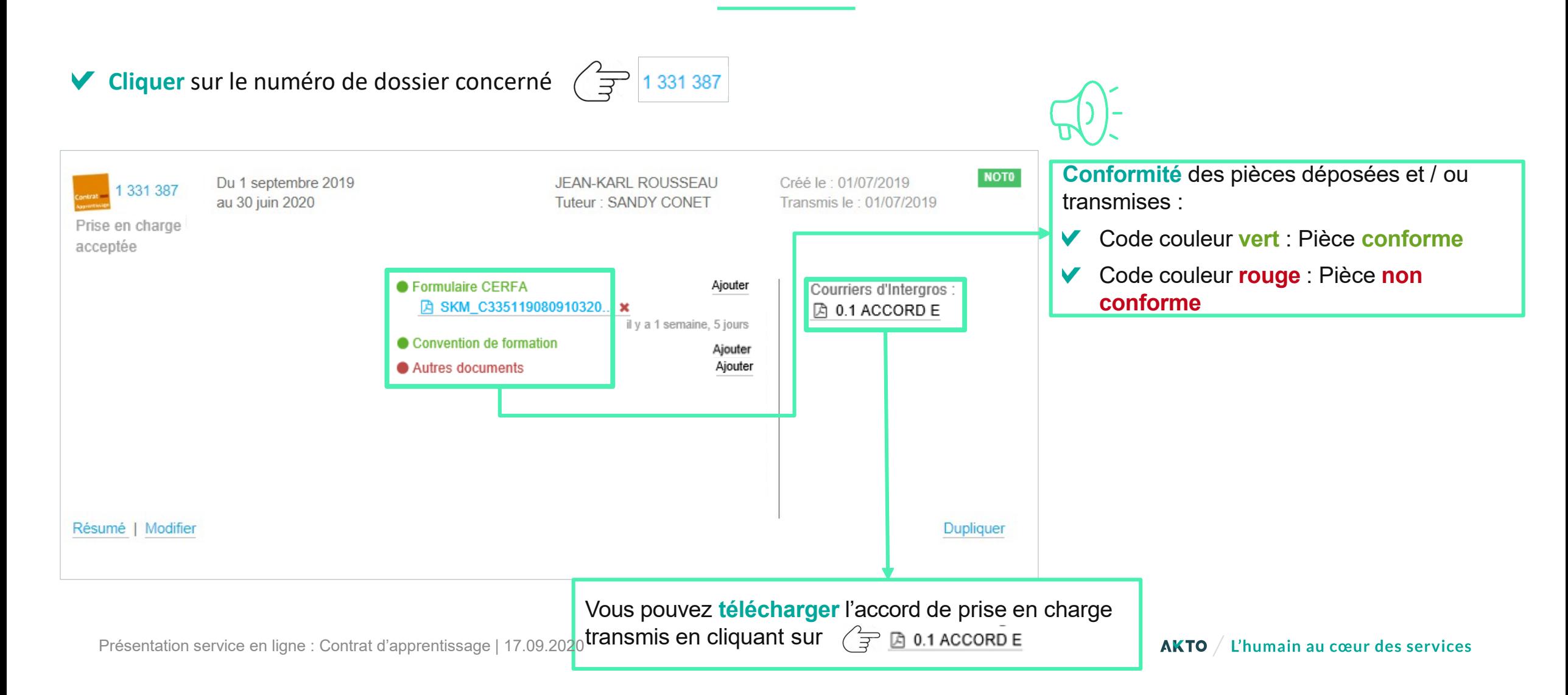

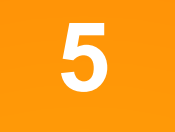

## Coordonnées des assistants de gestion

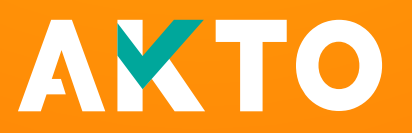

#### Coordonnées des assistants de gestion dédiés aux entreprises de Travail Temporaire

Pour toute **interrogation / information** sur **vos contrats d'apprentissage en cours** et / ou **service en ligne**, vous pouvez joindre :

Entreprises ADECCO / CRIT / MANPOWER / RANDSTAD / SUPPLAY : Rabah BERKANE Tél. : 01 78 37 15 82 [rabah.berkane@akto.fr](mailto:rabah.berkane@akto.fr)

Régions\* Ile-de-France, Auvergne-Rhône-Alpes, Provence-Alpes-Côte d'Azur et Corse : Sanaa TRAD 01 78 37 14 98 [sanaa.trad@akto.fr](mailto:sanaa.trad@akto.fr)

Autres régions\* (hors DROM) Magali FAUCHET 01 78 37 15 04 [magali.fauchet@akto.fr](mailto:magali.fauchet@akto.fr)

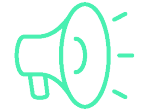

*\*Localisation du siège social de l'entreprise agence*